# THE PRINTER OF CLEAR

# **PRESIDENT'S CORNER**

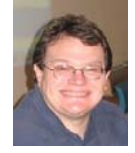

# **Summer is almost upon us!**

### **Let's go out with a bang!**

May was a very busy month with users group activities. We had two very big meetings with excellent speakers and many members got together and built PCs together *(see page 11 for pix)*. For those of you who may have missed this activity, we may have a PC build in the fall, if there is enough interest.

Many of the people who built the PCs acquired the operating system and office through the Microsoft program known as TechNet Direct (or TechNet Plus). The one issue that came up was that some people didn't know how to write the ISO images that they downloaded from the service. *(See column 2 for a tutorial of how to write these files.)*

### **Early meeting in June**

The meeting for June will take place on the 6th. This is due to the school closing. But don't worry, there will be plenty of great things to see at this meeting. A few people will be showing off the PCs that they built in May.

### **Back in session in September**

 And speaking of CDs. Back by popular demand, Michael Alloy will demonstrate how to rip music from your CDs. Many people have asked how this is best accomplished, and on September 12, Michael will show you how.

### **What next?**

Your Board of Directors has been planning meetings and activities at a pretty steady pace for this year and we need some feedback as to what you are looking for next. Please let us know what you want to see presented, and if you really want to help out **(WE NEED YOUR HELP)** give a presentation yourself. It is very easy for the club officers to get burned out and since this is **YOUR** club, we need assistance.

Chesapeake PC Users Group, Inc.

### **Personal Note**

It is rare (if ever) that users group members are first time parents, but I thought I would let everyone know that my wife Teri is due with our first child in November. So around that time, I may miss a meeting or two, but I'll do my best to be involved as best I can.

### **Finally, have a safe and happy summer!**

Take lots of pictures over the summer to share with all of us and to capture the memory for years to come.

Michael 2.

### *by Daniel Petri* **How to write ISO files to a CD?**

ISO files are actually images of complete CDs compiled as one whole image, just like Ghost does for hard disks and partitions. ISO images can be loaded into several different CD recording software packages to create CDs.

### **ISO Recorder Power Toy (Freeware)**

ISO Recorder is a Windows XP freeware utility that uses native Windows XP functions to write images to a CD. You can download this utility from the author's Web page. When the program is installed, it is automatically associated with the ISO file extension in Windows Explorer.

For more information about this utility, visit the author's Web page at http://isorecorder.alexfeinman.com/ isorecorder.htm *cont'd on Page 4*

### *cont'd from page 7* **Photoshop R & R - cont'd**

### **About The Book Author**

Katrin Eismann is an internationally known teacher and lecturer on imaging, restoration and retouching of photographs. Katrin earned an undergraduate degree in Photographic Illustration from the Rochester Institute of Technology and a Master of Fine Arts degree in design from the School of Visual Arts in New York City.

### **About The Book**

### *Photoshop Restoration & Retouching*

Author: Katrin Eismann Publisher: New Riders, 201 West 103rd Street, Indianapolis, Indiana 46290 Telephone: 1 (800) 571-5840 Fax: 1 (317)581-4663 Paperback, First Printing, July 2003, 366 pages MSRP: \$49.95 US ISBN: 0-7357-1350-2

There is no restriction against any non-profit group using this review as long as it is kept in context, with proper credit given to the author. This review is brought to you by the Editorial Committee of the Association of Personal Computer User Groups (APCUG), an international organization of which this group is a member.

# **Shortest Board Meeting in History**

MINUTES of ChPCUG May 2, 2007 BoD Meeting

ATTENDEES: The Mikes Young, Regimenti, & DeLucia, Fran Damratowski, Craig Barlow, Kris Johnson, Sam Shepherd, and Karl Richmond

**NEW BUSINESS:** Fran Damratowski reported that the lease for the CRSIG Refurbishing Center will be renewed for another year and then on a monthly basis after that. Mike Young was designated to sign the lease.

The meeting was adjourned at 9:00 pm.

*Kris Johnson, Secretary*

*President*

**Mike Young...........................................(410) 551-4411**

**president @chesapeakepcusersgroup.org** *Vice President*

**Mike Regimenti..................................(410) 974-0649 vice-president @chesapeakepcusersgroup.org** *Treasurer*

**Karl Richmond....................................(410) 268-3860 treasurer @chesapeakepcusersgroup.org** *Secretary (Acting)*

**Kris Johnson..........................................(410) 544-8706 secretary @chesapeakepcusersgroup.org** *Publisher/Editor*

**Mike Regimenti..................................(410) 974-0649 editor@chesapeakepcusersgroup.org**

### **CHAIRPERSONS**

*Programs Chairperson*

**Craig Barlow.......................................(410) 266-6829 programs @chesapeakepcusersgroup.org** *Education Chairperson*

**Sam Shepherd.....................................(410) 647-6077 education @chesapeakepcusersgroup.org**

*Membership Chairpersons*

**Margaret Duggan..............................(410) 647-2722 membership @chesapeakepcusersgroup.org** *Public Relations Chairperson*

**Kris Johnson........................................(410) 544-8706 pr@chesapeakepcusersgroup.org**

### **SPECIAL INTEREST GROUPS (SIGS)**

*New Users Group*

**Sam Shepherd.....................................(410) 647-6077** *MidShore Computer Users Group SIG*

**Lee Wickline..........................................(410) 745-9932 mscug @chesapeakepcusersgroup.org** *Technology SIG*

**Mike Regimenti..................................(410) 974-0649 internet@chesapeakepcusersgroup.org**

*Computer Refurbishing SIG*

**Fran Damratowski..............................(410) 544-7047 refurbishing@chesapeakepcusersgroup.org** *Webmeister*

**Mike DeLucia....................................(410) 721-2991 webmeister @chesapeakepcusersgroup.org**

# **File Extensions**

 $h\nu$ 

### *Fran Damratowski*

Have you ever wondered what the three alphanumeric extension at the end of a file name mean? (MS-DOS required filename limited to eight characters for the base or root name and three characters for the extension. Windows 95 and above, no longer have that limitation.) The three or more letters or numbers are a way for the computer user, software, and operating system to differentiate between and identify the program used to create a file (document, spreadsheet, database, etc.). We are all familiar with .exe for an executable file, .txt for a text document, and .pdf for a PDF file. There are many other file extensions. The same file extension may be used for more than one program. There is no standard or organization for creating file extensions.

Here is a sampling of the **D** list of some of the extensions and the file types they represent:

**da0:** Windows 95/98 registry backup **dac:** Sound file **dao:** Duplicator CD file **dap:** Access data access page **dat:** MS Word for DOS File; Nero CD speed results file; WordPerfect merge data; Commodore 64 audio; Digital audio tape **.db:** Client Certificate or Security Module Database **dbf:** Database **dbk:** dBASE database backup **dbq:** AutoCAD DB query **dbr:** DeepBurner Burn File List **dbf: dbs:** GPS Data File **db:** CAD File **dcd:** FORTRAN data file **dcm:** Sound **dcr:** Shockwave movie; Kodak digital camera raw image file **dcm:** Bitmap graphic **dcs:** Kodak professional digital camera **dct:** Dictionary **dcx:** PC-Paintbrush file **dds:** Photoshop compressed textures; DirectX **ddx:** Juno Get File **def:** Definitions **deh:** Dehackedf file **dex:** Excel file

**dgf:** Acrobat **dgr:** Fax page **dhp:** Dr. Halo picture **dht:** Gauss datafFile **dic:** Mozilla dictionary file **dif:** Excel dataiInterchange format **dis:** Corel Draw thesaurus **disco:** NET Web Service Discovery File **dit:** Windows2000 Active Directory Schema **dll:** Dynamic Link Library **dmt:** Sreet Atlas transfer file **dmv:** MPEG-1 File **dob:** Visual Basic User Document Form File **doc:** Word document; Perfect Office document; Palm Pilot DOC file **dos:** Disk operating system **dot:** Word document template **dov:** Temporary file **dpd:** Dish Network DVD recorder file **dpl:** Digital Photo Librarian Database **dra:** Dragon Naturally Speaking **drm:** Yamaha Drum Kits **drs:** DrawPerfect Font; BMP bitmap **drv:** Device driver **drw:** Drawing **drx:** Photoshop tutorial **dsz:** Embroidery File

 **3**

If your file extensions are hidden see the March issue of *The Printer* for instructions related to making them visible.

# **Burn that ISO File - cont'd** cont'd cont'd *cont'd from Page 1*

Steps to create a CD if you have installed ISO Recorder Power Toy:

- 1. Download the ISO CD image to a folder on your computer.
- 2. Insert a blank CD in your CD-RW drive.
- 3. Start Windows Explorer.
- 4. Locate the ISO file, right-click the file name, and then click Copy image to CD to open the ISO Recorder Wizard.
- 5. Follow the steps in the wizard to write the image to the CD.

Alternate method:

- 1. You can also right-click your CD-R drive and choose Copy Image to CD.
- 2. In the new window browse to the ISO file and click Next.

**Reader comment:** Ori Artman adds his small useful tip:

*"Small and maybe valuable tip for the 'How can I write ISO files to CD?' tip. This power tool works only on files with ISO extension. There are some ISO files with IMG extension (notably MSDN's distribution files). Change the extension to .ISO and this power tool will work as advertised. .*

Thanks!

### Nero - Burning ROM (Ahead Software)

You can use Nero Burning ROM to record a CD from an ISO file. You must purchase this program from Ahead Software. For more information about this program, visit the Ahead Software Web site at: http://www.nero.com Steps to create a CD if you have installed Nero - Burning ROM:

- 1. Download the ISO CD image to a folder on your computer.
- 2. Insert a blank CD in your CD-RW drive.
- 3. Start Nero Burning.
- 4. Follow the wizard steps to select Data CD creation.
- 5. When the wizard closes, click Burn Image on the File menu.
- 6. In the Open dialog box, select the ISO file, and then click Open.
- 7. In the wizard, click Burn to write the image to the CD.

### EasyCD Creator (Roxio)

**4** You can use EasyCD Creator to create a CD from an ISO file. You must purchase this program from Roxio. When the program is installed, it is automatically associated with the ISO file extension in Windows Explorer. For more information about this program, visit the Roxio Web site at: http://www.roxio.com

Steps to create a CD if you have installed EasyCD Creator:

- 1. Download the ISO CD image to a folder on your computer.
	- 2. Insert a blank CD in your CD-RW drive.
	- 3. Start Windows Explorer.

4. Locate the ISO file, right-click the file name, and then click Open to start EasyCD.

5. In the Write Method section of the CD Creation Setup dialog box, click Disk at Once for optimum recording performance.

6. Click OK to write the image to the CD.

CDBurn.exe from the XP Support Tools

You can use CDBurn.exe that is included in the Windows Server 2003 Support Tools (read Download Windows 2003 Reskit Tools for more info).

ISO CD-ROM Burner Tool (CDBurn) is a command-line tool that allows the user to write (burn) data images from image files located on the hard drive to compact disc (CD) recordable (CD-R) and CD rewritable (CD-RW) media. The data image can be any kind of data, even raw data. This tool can also be used to erase CD-RW media.

Example: Burn a CD From an Image File When a Drive Letter is Assigned to the CD Burner. Type the following at the command line:

*cdburn.exe d: c:\dotnet\_usa\_3678.IDS\_x86fre\_srv.iso* Press ENTER. Output similar to the following is displayed: *Number of blocks in ISO image is 3d1d6*

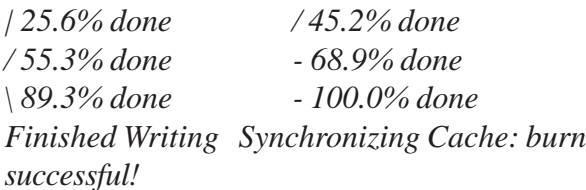

**Notes:** The drive letter assigned to the burner in this example is D and the image file being written is located at c:\dotnet\_usa\_3678.IDS\_x86fre\_srv.iso

The default burn speed for this tool is 4x. The maximum burn speed is limited by the maximum speed of the burner. Use the speed parameter to set the burn speed. The max parameter sets the burn speed of the CD burner to maximum.

This article has discussed several methods for **burning iso files** to different media types, including free iso burners and some commercial iso writers. The .iso burned copies are often used to duplicate entire CD/DVD's in their original file structure without having to worry about individual files.

# CyberDefenderFREE 2.0 ™

CyberDefenderFree is the All-Free Internet Security Suite that finds infections the other security software misses, catching spyware, viruses and other attacks earlier, while providing security updates faster than the competition.

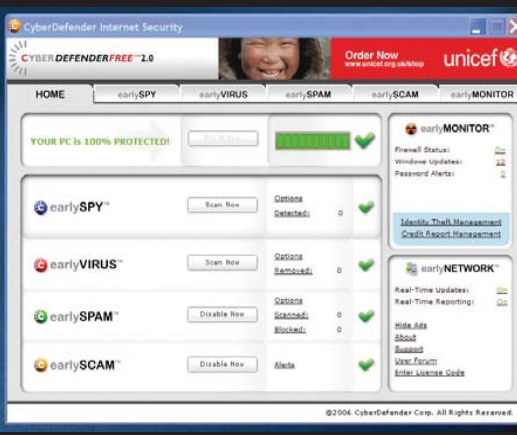

CyberDefenderFREE takes advantage of the company's patentpending earlyNETWORK™, the world's first client-to-client distributed system for security updates, which achieves significantly earlier detection and immunization on PCs, while also working in conjunction with other security software.

CyberDefenderFREE technology is always on the lookout for suspicious behavior which is reported instantly to the Early Alert Center™ for analysis where a solution is assessed and then broadcast to all CyberDefenderFREE users. This is a premium suite offering protection from spyware, viruses, spam, phishing and identity theft.

Additionally, the suite includes Cyberdefender's unique SafeSEARCH™ toolbar. Finally, there is a security solution that offers peace of mind by providing early-response protection on your desktop.

Users are accustomed to having to wait hours or days to receive signature files with new updates.The patent-pending CyberDefender earlyNETWORK is a seamless adaptive network that protects CyberDefender users from new attacks *within an hour after discovery* (for viruses) — much faster than conventional static networks. *It is the only security network today that distributes via secure client-to-client architecture,* going well beyond bandwidthsharing networks because all communications are individually verified by each client with the CyberDefender servers.

### Advertising

CyberDefenderFREE is supported by unobtrusive in-product advertising designed to function only while the software is active.This allows CyberDefender to offer world class security protection at no cost to the user while delivering "polite" advertising specifically suited to the customer's user experience.

المسر

# IDWatch Add-On

*IDWatch* is a valuable add-on offered to *Early Detection Center* users. IDWatch (powered by Intelius).

IDWatch gives you an *Identity Profile***,** with key identity information — your current credit report, address history, aliases, background information and more to help you determine if you are at risk for identity theft.

IDWatch alerts you of suspicious activity in real time, before you become a victim of identity theft. IDWatch monitors your identity profile daily and scours the black market for the use, trade or sale of your identity-related information, alerting you instantly to potential fraud.

Plus you get a zero-deductible, \$25,000 insurance policy covering recovery-related expenses, in the event the unthinkable happens.

### **IDWATCH FEATURES**

- **Be alerted.** Immediate alerts to changes in your public, personal, financial and professional profile.
- **Be empowered.** Access to your identity report — anytime, anywhere.
- **Be informed.** See an overview of the status of your identity on your IDWatch Dashboard, an easyto use, secure homepage for your identity.
- **Be protected.** Up to \$25,000 in recovery insurance and a personal recovery advocate while you're an IDWatch customer if something happens.

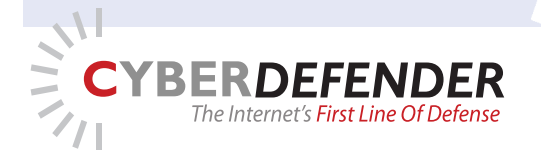

# **BOOK REVIEWS Photoshop Restoration & Retouching**

*by Brent Mockbee, T.C.S. Member*

### **Introduction**

If you have been looking for a basic introduction to *Adobe PhotoShop*, don't buy this book. This book assumes that the reader is very familiar with *Adobe PhotoShop* and does not waste the time of the experienced user with the basics of *PhotoShop* and the various included tools.

This paperback book, with 266 pages, including nearly a ten-page index, is the Second Edition of this reference work authored by Katrin Eismann. The book is illustrated with excellent color plates throughout the publication.

However, the text has essentially been completely rewritten for this edition. The author concentrates on *Adobe PhotoShop 7*, although users of earlier versions of *PhotoShop* will find much useful material included in this volume. Those of you with *Adobe PhotoShop Elements* will find a great deal of the material in this book directly applicable. The author points out both limitations and potential for users of *PhotoShop Elements*. As outlined by the author, these are:

### **Limitations**

Only 8-bit RGB and grayscale color modes are supported.

Curves, Color Balance, and Channel Mixer are missing from the adjustment options.

No History snapshot features.

No Healing Brush.

No access to channels or quick mask.

### **Possibilities**

Supports Adjustment Lays, Adjustment Layer layer masks, and lay Blend Modes.

Supports the "Use all Layers" feature, which allows you to clone onto an empty layer.

Most filters are included-sharpening, blurring, and high pass.

Selections can be saved.

Supports layer masking-indirectly.

You do have a History palette and can simulate the snapshot feature by saving your work at different stages as "copy merged" layers.

### **Target Audience**

The author states that the book is for you "… if you love images or work with photographs as a dedicated amateur or full-time professional." You will find this book useful if you have, for example, an interest in salvaging historic family photographs as part of your efforts as a genealogist. However, it is equally useful to those wishing to correct contemporary photographic images. This may include exposure and color correction, removing distracting details, such as telephone poles "growing" from subject's head, or minor dental work, restoring a missing tooth.

### **Essentials For The User**

The author spends the initial chapter discussing and amplifying several essential elements, which include:

1) Working Efficiently with shortcuts,

- 2) Using file navigation,
- 3) Discovering the importance of layers,

4) Developing file organization and workflow methods.

While I do not consider myself to be a *PhotoShop* expert, but having come from a traditional photographic background, I found the information in this first chapter to be invaluable. Don't skip this chapter.

### **The remaining chapters are:**

**<sup>6</sup>** *cont'd on Page 7* Working efficiently with shortcuts Improving Tone and Contrast

# **Photoshop Restoration & Retouching - cont'd BOOK REVIEWS**

Exposure Correction Working with Color Dust, Mold, and Texture Removal Damage Control and Repair Rebuilding, Rearranging, and Re-creating Portraits Refining and Polishing the Image Portrait Retouching Glamour and Fashion Retouching

### **How I'll Use This Book**

This book will become an essential reference volume for me as I work on restoring family photographic treasures from past generations. Although I worked with everything from 35mm to 4" x 5" view cameras, processing and enlarging black and white, positive and negative color films and prints, I limited my "retouching" to minor "spotting" of the finished negatives and prints.

However, that being said, I have been able to accomplish significant retouching and restoration tasks on damaged family photographs. The organization of the book and the excellent index allow me to select a specific item for correction or restoration and concentrate my learning efforts on that topic.

For example, on the index topic of "eyes," we are offered several choices, including: accentuating, cleaning up, contrast with Dodge and Burn tools, painterly approach, glasses, removing reflections, redeye, removing, retouching, and tear ducts.

Under the topic of "blemishes," we are offered: correcting with History Brush and Blending Modes, healing good over bad, and patching good over bad. Whenever possible, the author provides several alternative methods to accomplish a given task.

### **What I Like About This Book**

I like this book for the approach that the author takes toward the subject of restoration and retouching. She does not provide you with a set of boring directions on exactly what settings you should use on her example images, but discusses alternate approaches to a particular problem. In addition, she attempts to provide you with why you approach a problem in a particular way, so that you learn more than the mechanics of restoration and retouching.

The lavish, mostly color, images included in the book, are nicely reproduced and are a valuable addition to your learning process. The included images, the vast majority of which are in color, easily justify the modest price of this volume.

### **What I Missed In This Book**

A Web site is provided for downloading the images needed to complete the exercises from the book, using the same images as those used by the author. The images are well organized according to the various chapters in the text. However, this is a long process for those of us who do not as yet have a highspeed Internet connection. I wish that the author and publisher had included these images on a CD with the book rather that requiring that all of the images be downloaded and decompressed prior to using the images. The author specifically asked that these images not be reproduced, so you will not see examples in this review.

### **Recommendation**

I strongly recommend this book for the intermediate to advanced PhotoShop user who will be performing any type of restoration or retouching of photographs, whether they of time damaged, poorly exposed, exhibit blemishes or other defects that need correction.

**BOOK REVIEWS**

# **Start with a Scan - Second Edition**

**A Guide to Transforming Scanned Photos and Objects into High-Quality Art**

*by*

*Bob Eldred, Tucson Computer Society, AZ Member*

# **Do you own a scanner?**

Is it a flatbed or a sheet-feed device? Is it stand alone or part of an all-in-one configuration? Most important, how often do you scan? If you are like many people, you may own a scanner but rarely use it. Or maybe you think of your scanner as good for only one thing, such as scanning photos. If so, you may be interested in a wonderful book that is jampacked with ideas for putting your scanner to work. Even if you use your scanner frequently, it's a fair bet that this book will yield a ton of ways to use it that you have never before imagined.

*Start with a Scan*, Second Edition describes itself as "a guide to transforming scanned photos and objects into high quality art". It is a sister publication to the book *Start with a Digital Camera*, Second Edition, which I reviewed for the T.C.S. Journal in August 2003. Like that book, the value of *Start with a Scan* lies not simply in describing how to use a scanner or what you need to know to do a scan, but rather what to do with a scan once you have it and how to turn it into an effective illustration, if not outright art.

This book is a treat for the eyes and the mind. I defy anyone to flip through the book without stopping several times to look at an eye-catching image followed by a caption describing "how to do it". Before long, the temptation to try an idea yourself is overpowering.

The book contains 132 pages of informative text with many high-quality full-color photos, graphics, and black-and white images. There are 13 chapters. Each chapter is divided into 2-4 parts and each part into sections. Most sections are a page or

**8**

two in length. Everything about the book is designed to deliver intriguing facts and ideas with a minimum of study, alongside photos and graphics, which effectively illustrate each concept. It has a 2-page table of contents and a 3-page index, adequate for finding most topics on the fly.

The book begins with a brief discussion about the various types of scanners, how they work, and technical issues to consider before you even begin scanning. A succinct ten pages are devoted to providing the essential knowledge a scanner user needs to understand the arcane topics of optical resolution, interpolation, optimal resolutions for various uses, bit depths, scanning modes, and file formats. One caveat: Don't expect to become expert on these topics; each one is allotted but a paragraph or two.

Another ten pages are spent on the fundamentals of editing scanned images. This chapter includes all the topics that a user of *Adobe PhotoShop* or *Elements* (or a similar program) needs to become familiar with. Discussed are ways to improve image quality using levels, gamma curves, and color balance adjustments. How to repair damaged images, silhouette objects, remove backgrounds, sharpen images, and eliminate moiré patterns are also covered.

**Start with a Scan** makes much use of royalty-free clip art in the creation of commercial and artistic illustrations. Starting with simple blackand-white clip art, the authors demonstrate how to extract and overlay portions, add color and apply filters to create attractive and effective commercial

# **BOOK REVIEWS**

# **Start with a Scan - cont'd** *cont'd from Page 8*

artwork. A discussion follows about how to convert bitmaps to *PostScript* art utilizing *PostScript* drawing programs (such as *Adobe Illustrator* or *Macromedia FreeHand*), autotracing programs (such as *Adobe Streamline*), and page layout programs (such as *QuarkXPress*, *Adobe PageMaker* or *InDesign*).

Why you would want to convert images from bitmap to *PostScrip*t format? As the authors explain, this technique "produces smaller, more compact files and makes it possible to print at any size with the same smooth resolution." Clearly, you will need software in addition to your scanner to derive the most benefit from this book. Owning *Photoshop Elements* or something similar will suffice for many applications.

A lengthy chapter is devoted to illustrating examples of the almost infinite selection of special effects, filters, textures available in *Elements* and other editing programs, and how to apply them in creating backgrounds and montages. Especially intriguing is a technique for creating an "electronic marbling" effect by scanning colorful, household items (like buttons), and then applying wave and blur effects.

Another interesting chapter describes techniques for transforming photos into graphics. These typically involve increasing the contrast on an image until it approaches a black and- white state, whereupon you can substitute color or use it as an overlay to the original image. The resulting graphics are especially effective on book covers, brochures, and commercial applications, as well as eclectic art. Following that, one brief chapter describes how to create type treatments.

The book then turns to the fun topics of how to scan real objects and using scans in arts and crafts. These chapters will appeal to kids and adults alike,

as the authors encourage experimentation and suggest ideas for projects few people will have imagined. Adding drop shadows and other 3D effects to images of scanned objects make them appear real, as if they are sitting on a surface.

The authors conclude with a discussion of the issues involved in scanning for the web. Topics include image preparation, resolution and size, file formats, compression, color restrictions, and adapting printed pages to the web.

*Start with a Scan* is a fine introduction to the world of digital scanning and imaging. It provides a broad overview of all the relevant topics in a colorful, fun format. The authors' inventiveness is infectious. You will be inspired to experiment and create. And you'll never look at your scanner the same way again.

### *Start with a Scan, Second Edition* **\$34.99 Peachpit Press (peachpitpress.com) User Group members receive a discount at Peachpit**

There is no restriction against any non-profit group using this review as long as it is kept in context, with proper credit given to the author. This review is brought to you by the Editorial Committee of the Association of Personal Computer User Groups (APCUG), an international organization of which this group is a member.

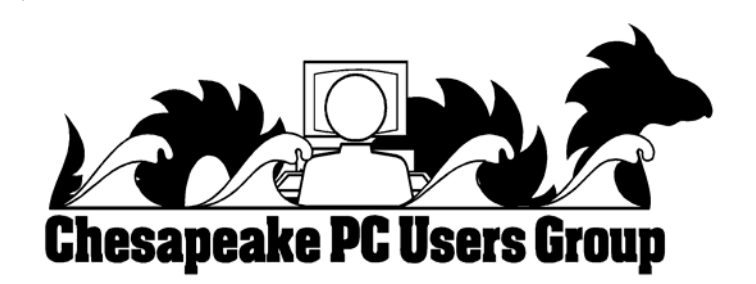

# **Some photos from the April meeting**

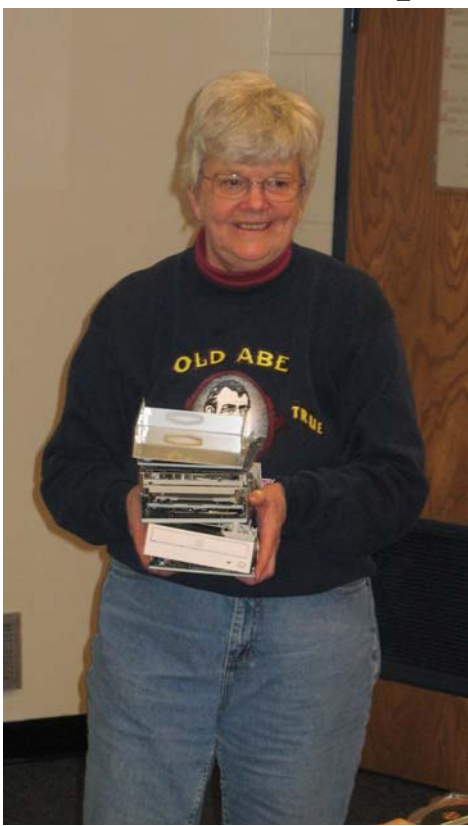

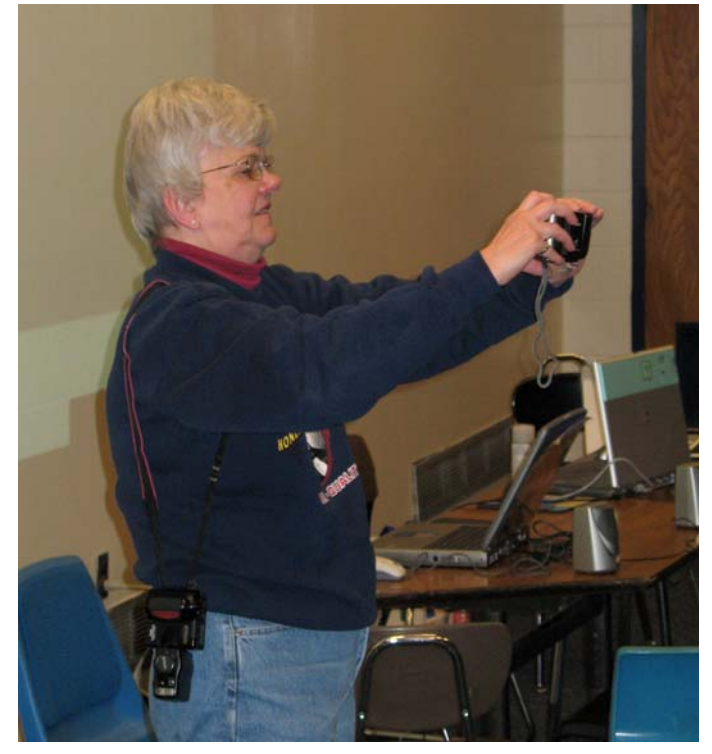

**self protrait?**

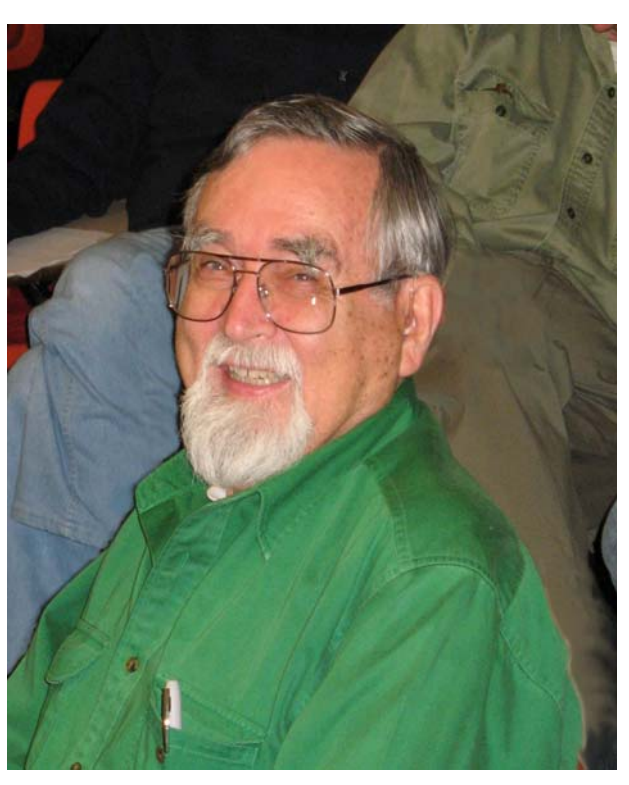

**Who wants to label some CDs?**

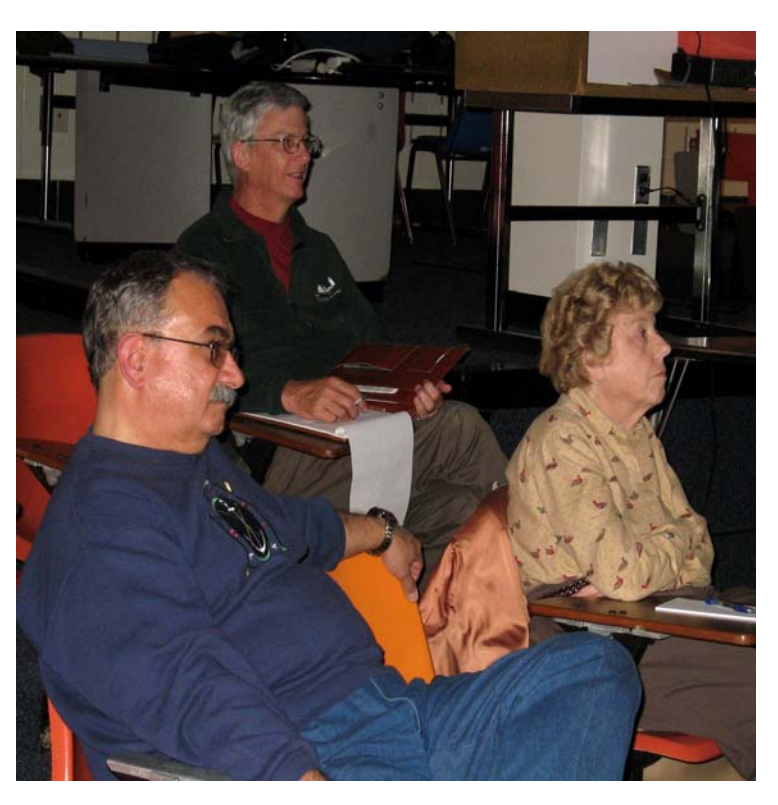

**I'm glad I got my presentation done?** Somebody's captured their attention.

# **Some Photos from the May DIY Computer Build**

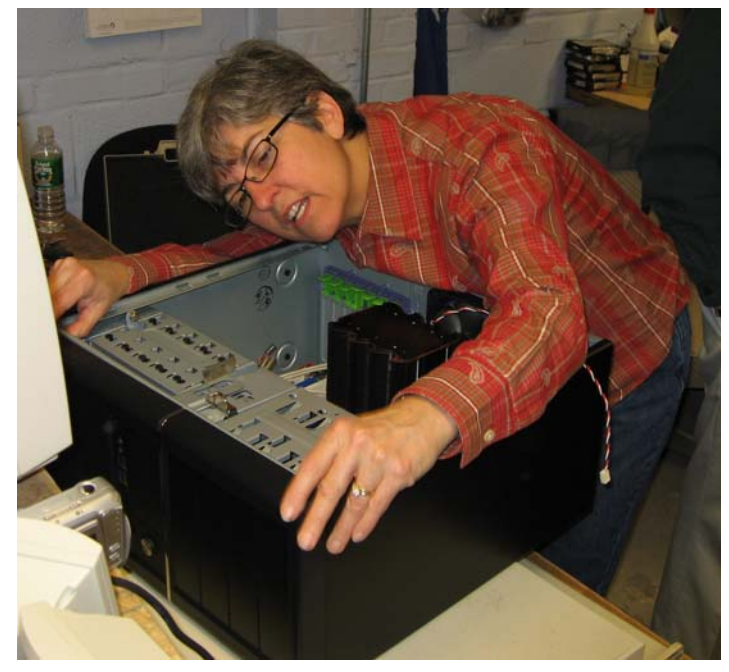

**Niiiice computer, Niiiice computer.**

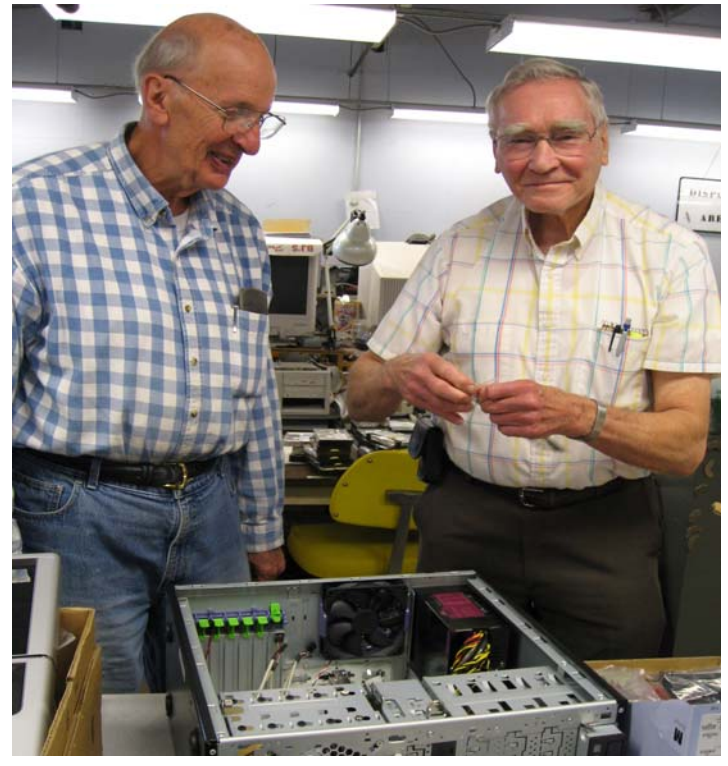

**Computer building really shouldn't be this much fun!**

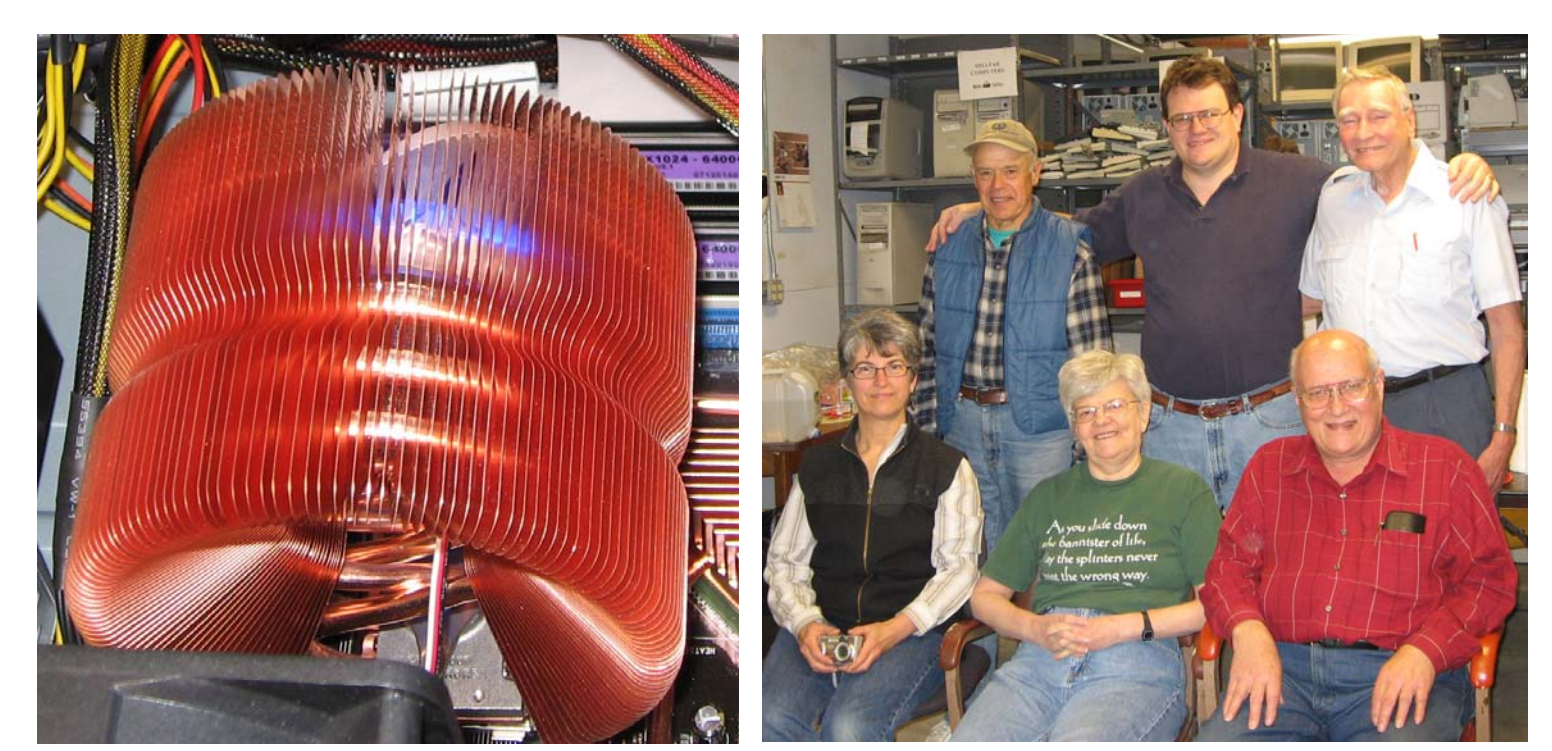

**Now, that's what I call a heat sink! The DIY Gang!**

**The Next Regular Meeting will be at The Severn River Middle School**

# **Wednesday, June 6th 2007**

**Meeting will be held in the large meeting room. It starts at 7:00 P.M. with club business and a short discussion period.**

# **CyberDefender DIY Computers**

**Members and their friends are welcome to come, ask questions and become enlightened.**

### **How to Find: Severn River Middle School**

SRMS is close to the Arnold, MD campus of the Anne Arundel Community College. From Annapolis and parts south, take Rte 2 (Ritchie Highway) north about 3 miles from the intersection of Rt. 50, **turn right on College Parkway**. At the first light, turn left on Peninsula Farm Road. (Of course, if you are coming from points North, you would turn left on to College Parkway) about a half-mile down the road the large SRMS school building, set back off a large two level parking lot, will be visible on your right. Park here and go to the main entrance. Signs will be posted to direct you to the **Large Group Room** where we will be meeting.

### **How to find: The Technology SIG, A ChPCUG Special Interest Group\*\***

*Meets the 1st Wednesday of each month at 7:00 P.M.*

**The meetings are held at the SRMS in the Library.**

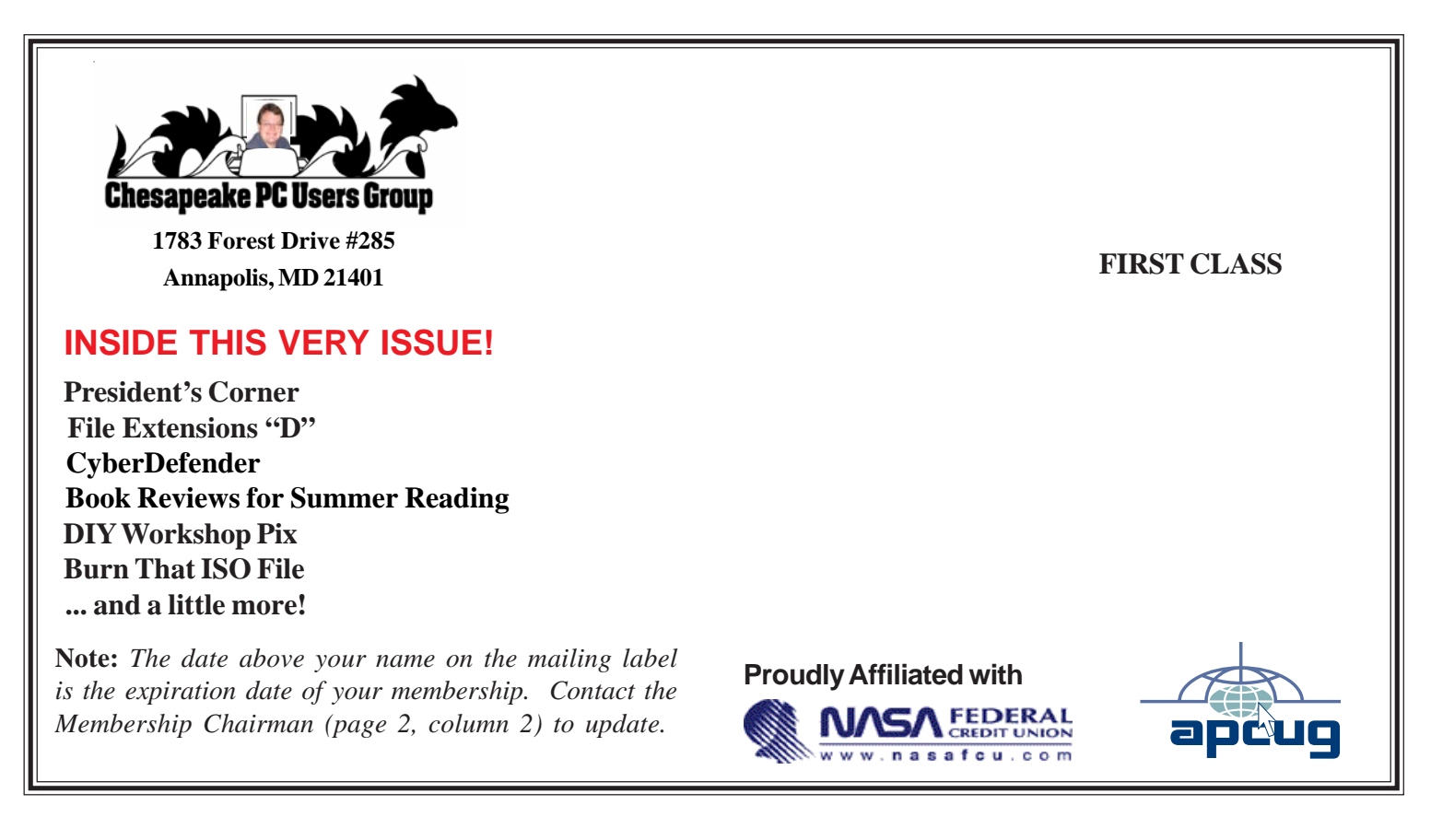